# **PK Kelkar Library Indian Institute of Technology, Kanpur**

FAQs on New Koha Online Public Access Catalog (OPAC)

- Q How can I access the Library Catalog?
- A You can access new library catalog through [Library webpage](http://pkklib.iitk.ac.in/) or<http://libserv.iitk.ac.in/>

## Q What is new in Library Catalog?

- A It is a web based international standard library catalog using an open source library management software "KOHA". This gives you an upgraded version of the library catalog which includes improvement in search & retrieval, link to google cover images/contents, enables print options and exports search results in different formats etc.
- Q What are the salient features of new Library catalog?
- A Login based online services
	- Get SMS and email for each library transactions.
	- Access personalized features using Pingala ID and Password. ([http://pingala.iitk.ac.in\)](http://pingala.iitk.ac.in/)

### Search and retrieve

- Search history is saved for future use.
- Your reading history is saved by default.
- Print or save in different bibliographic format.
- Sort/ Refine search results by title/author/year of publication.
- Cover image of books fetched from Google books.
- Link to google content if cover image is symbolized as corner folded.

#### Personalize

- Make a private list of books of your interest for ready reference.
- Rate the book

### Q How can I renew book(s)?

- A You can renew book/s through the online catalog using your Pingala ID and password OR visit library circulation counter.
- Q How do I reserve/hold book(s)?
- A Logged in user can reserve/hold a book/s through the online catalog, please note that you can reserve a book(s) only if it is checked out. The person will be intimated about the reservation as and when it becomes ready.
- Q How can I suggest book(s)?
- A You can suggest book(s) through Pingala, by clicking library services (Service to be introduced soon).
- Q How can I search particular Accession Number/Barcode?
- A e.g. bc= A12345
- Q What are the item types available in the library?
- A PK Kelkar Library has following category of materials:
	- Books: (For general reading available for home loan) Bound Volume: (Bound volume journals not for home loan) CD/DVDs: (Digital contents to be referred within the library) Gifted Books: (Book received as gratis available for general reading and home loan) Reference: (Reference materials not for home loan) Text Books: (Text Books are general reading books, to be to be referred within the library)

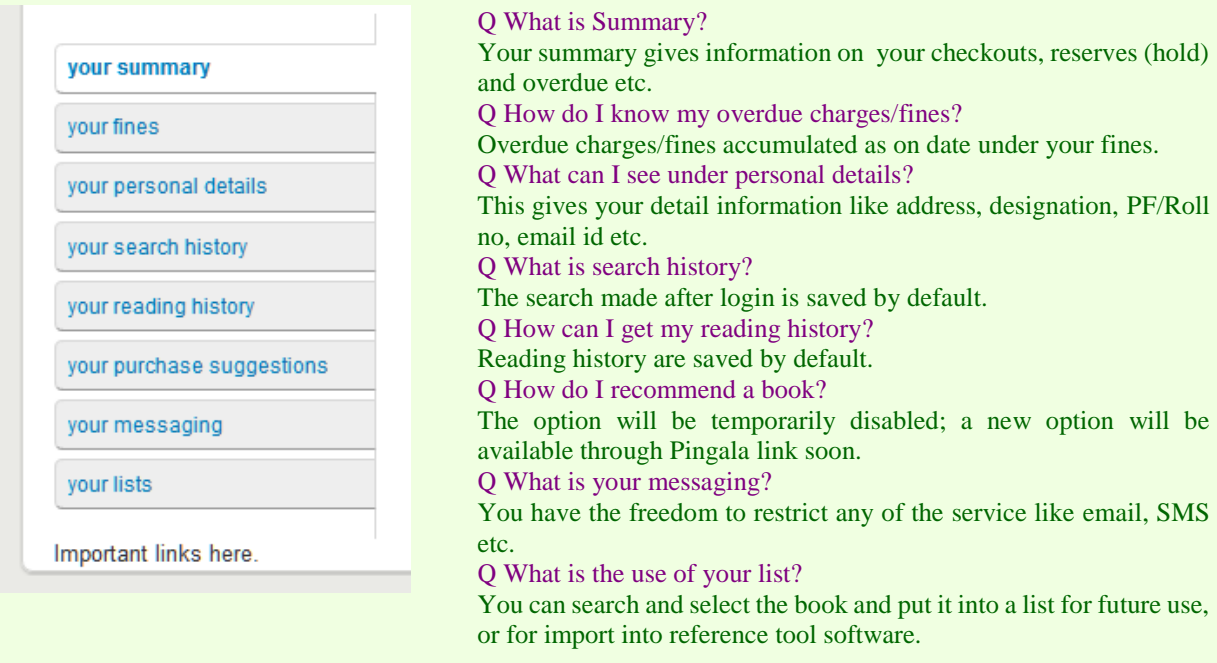

- Q My Summary details are not available.
- A Please click you Name/PF No hyperlink on the top of the page (if logged in).
- Q How do I change password?<br>A Please visit http://pingala.iitk
- Please visit [http://pingala.iitk.ac.in](http://pingala.iitk.ac.in/) and change your password, by following the instructed steps.
- Q Whom I should contact, in case of any problem?
- A Please contact 6055, 7002, 7671 and 7334 for any assistance or mail to librarian @iitk.ac.in.